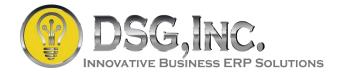

## SAGE 100 KEYBOARD SHORTCUTS

| 9            |
|--------------|
| 8            |
| 8            |
| 14           |
|              |
|              |
|              |
| Accept       |
| Cancel       |
| Delete       |
| Print        |
| Preview      |
| Setup        |
| <u>0</u> K   |
| Copy From    |
| Undo         |
| l <u>n</u> s |
| Del          |
| 3            |
|              |
|              |

0

| Button      | Keystrokes | Function                                                                 |
|-------------|------------|--------------------------------------------------------------------------|
| Lookup      | F2         | Displays the Lookup window for the current field.                        |
| Print       | F4         | Prints the report or listing associated with the task.                   |
| Flashlight  | F3 / ALT+L | Displays an alternate lookup window for current field.                   |
| Browse      | CTRL+F5    | Selects the first record.                                                |
| Browse      | CTRL+F6    | Selects the prior record                                                 |
| Browse      | CTRL+F7    | Selects the next record.                                                 |
| Browse      | CTRL+F8    | Selects the last record.                                                 |
| Accept      | ALT+A      | Saves the current record.                                                |
| Cancel      | ALT+C      | Cancels entry of the current record.                                     |
| Delete      | ALT+D      | Deletes the current record.                                              |
| Print       | ALT+P      | Prints the current report.                                               |
| Preview     | ALT+V      | Previews the current report.                                             |
| Setup       | ALT+S      | Displays printer settings.                                               |
| ОК          | ALT+O      | OK button for dialog boxes and line entry.                               |
| Copy From   | ALT+O      | Opens the Copy From window.                                              |
| Undo        | ALT+U      | Undo line changes.                                                       |
| Insert Line | ALT+N      | Inserts a line.                                                          |
| Delete Line | ALT+E      | Deletes a line.                                                          |
| Search      | ALT+S      | Activates the Search feature for records and displays the search options |
| Calculator  | ALT+Z      | Opens the calculator.                                                    |